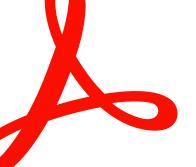

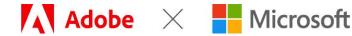

SOLUTION BRIEF

# Adobe Document Cloud and Microsoft Power Platform

# Reduce friction and improve collaboration with customized document workflows.

In today's competitive world, businesses need to move fast. Traditionally, however, developing value-added, custom solutions that integrate with multiple data sources and work across multiple devices has been costly and time-consuming. Microsoft Power Apps connects to the cloud services and data sources you're already using, so you can quickly build feature-rich custom apps using intuitive visual tools—without writing code—and instantly publish them across the web, tablets, and mobile devices. And for organizations wanting to accelerate document processes and add e-signature capabilities, Power Automate integrations with the Adobe PDF Tools API and <u>Adobe Acrobat Sign</u> streamline custom app development and automate end-to-end workflows quickly, efficiently, and securely.

## Boost IT efficiency with Adobe, Power Automate, and Power Apps.

Using the no-code Adobe Acrobat Sign Power Automate and Adobe PDF Tools connectors significantly reduces IT development and maintenance costs, and allows you to create custom end-to-end document workflows. With Power Automate, you can quickly automate workflows, enable business logic to simplify app building, and model your processes across connected data sources and cloud services using a simple point-and-click designer. The PDF Tools connector brings the power of Acrobat functionality to Power Automate for creating and manipulating documents, so they can be sent directly to the Acrobat Sign connector for complete custom workflows. It includes over 20 PDF actions to create, export, compress, secure PDFs, and more. The Acrobat Sign Power Automate connector offers more than 30 prebuilt templates that make it easy to add digital approvals and signatures to your workflows. Acrobat Sign works across Commercial and Government Community Clouds.

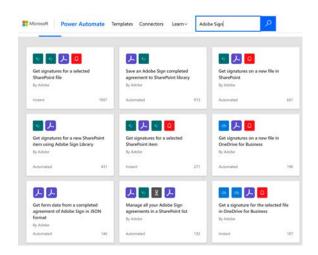

Acrobat Sign templates can be accessed from the Power Automate home page.

Adobe Document Cloud template examples include:

- Get signatures on a new file in Microsoft SharePoint
- Get signatures on a selected file in SharePoint
- Start deal approvals with Acrobat Sign for Microsoft Dynamics 365 opportunities
- Get agreement notifications in Teams channels
- Save a completed agreement to a SharePoint library
- Capture signatures on Power Apps
- Get form field data from a completed agreement
- Convert documents to PDF and send to Acrobat Sign for signatures
- Compress, protect, and email a PDF document
- Convert new files from shared drives to PDF and store or email
- Create PDFs from incoming email attachments and store in a shared drive

The Acrobat Sign Power Automate connector provides a set of event triggers and actions that automatically start a signature process, kick off tasks after an agreement is signed, keep track of the signature status using notification templates, and store signed agreements in your Microsoft environment and other applications. Many complex workflows require a large number of recipients, form fields, and documents. The Acrobat Sign Power Automate connector includes a "support array" feature that allows users to create robust workflows with Acrobat Sign that contain dynamic form fields, recipients, and documents in an intuitive and seamless way. The connector also supports GovCloud (GCC), making it easy to integrate Acrobat Sign into workflows and apps for the government sector. The Power Apps integration with Power Automate triggers a signature flow right from an app. Simply create a "start event" in Power Automate when agreements are created, sent, or completed.

The Adobe PDF Tools Power Automate connector brings high-fidelity PDF manipulation capabilities to perform document actions such as create, convert, export, combine, compress, and protect PDF files. This new service provides additional flexibility for users who want to perform tasks like converting Word documents to PDF, using optical character recognition (OCR), or securing, modifying, and exporting PDF documents as part of a custom document workflow—all within Power Automate. IT professionals and citizen developers have the ability to automate their existing document workflows easily using the drag-and-drop interface and quick start templates.

#### Use cases

Use cases for the Acrobat Sign and PDF Tools connectors include:

- Creating PDF files for agreements with signatures
- Converting attachments and new files to PDF format for sharing and storing
- Starting a signature process from a service trigger
- Getting the status of an Acrobat Sign agreement workflow
- Creating a copy of the final agreement that is stored in the user's location of choice
- Securing a signed document and storing in a shared drive

| Adobe PDF Tools                                |   |  |  |  |  |  |  |
|------------------------------------------------|---|--|--|--|--|--|--|
| - Bearch connectors and actions                |   |  |  |  |  |  |  |
| Triggers Actions                               |   |  |  |  |  |  |  |
| Compress PDF<br>Adobe PDF Tools                | • |  |  |  |  |  |  |
| Convert document to PDF<br>Adobe PDF Tools     | o |  |  |  |  |  |  |
| Convert Dynamic HTML to PDF<br>Adobe PDF Tools | 0 |  |  |  |  |  |  |
| Convert Excel to PDF<br>Adobe PDF Tools        | 0 |  |  |  |  |  |  |
| Adobe PDF Tools                                | O |  |  |  |  |  |  |
| Adobe PDF to Excel                             | 0 |  |  |  |  |  |  |
| Adobe PDF to Image                             | 0 |  |  |  |  |  |  |
| Convert PDF to PPT<br>Adobe PDF Tools          | 0 |  |  |  |  |  |  |
| Convert PDF to Word                            |   |  |  |  |  |  |  |

The PDF Tools connector includes more than 20 PDF actions to enhance customer workflows.

# Accelerate business processes.

The Power Apps integration with Power Automate lets you quickly automate hundreds of business processes to handle field service requests, sales contracts, new hire forms, and IT requests—faster and more efficiently. Use Power Automate to design business logic for your Power Apps using the point-and-click designer—no coding required. Easily run flows in your apps with buttons, actions, and data inputs.

Service technicians often spend hours filling out time-consuming paper forms and struggling with legacy systems to enter data. With Power Apps, you can build custom web and tablet apps that automate these processes, improving customer service and accuracy while simplifying the mobile signing experience. Your custom Power Apps can give technicians access to the right data and customer records, map the data into contracts, and automatically trigger the signature approval workflow right from the app. The customer record is automatically updated once the signature workflow is complete.

Use case 1: Contract management with Acrobat Sign, SharePoint, and Power Automate.

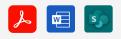

Step 1. Contract manager adds a new customer to a SharePoint list item.

A new customer is added to SharePoint as a new list item.

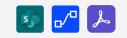

Step 2. Trigger Acrobat Sign approval using Power Automate in SharePoint. Power Automate automatically

triggers approval workflow, using the Acrobat Sign "Get a signature for a new SharePoint item" template in Power Automate.

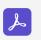

Step 3. Customer approves contract. Customer opens the agreement

and signs with Acrobat Sign.

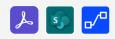

Step 4. Use Power Automate to return the completed agreement to dedicated folder in SharePoint.

Once the agreement is completed, Power Automate automatically triggers a workflow to save it to a SharePoint folder, using an Acrobat Sign template in Power Automate.

### Use case 2: Field service management with Acrobat Sign, Power Apps, and Power Automate.

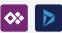

Step 1. Field worker visits customer site and creates a request of order.

Field worker uses Power Apps to pull out an opportunity in Dynamics for Field Service.

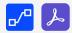

Step 2. An Acrobat Sign order is created inside Power Apps.

Field worker uses the Acrobat Sign template in Power Automate to "Start approval for a new opportunity in Dynamics" to create an agreement.

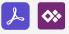

Step 3. Customer approves the order.

Customer uses Power Apps to sign in person with Acrobat Sign.

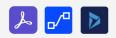

Step 4. Final agreement is saved to Dynamics for field service.

Once the agreement is completed, it automatically triggers a workflow to save the Dynamics opportunity using the Acrobat Sign action in Power Automate.

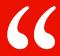

Acrobat Sign is the new lynchpin of our digital workflow. With its strong integrations with existing Microsoft tools and processes, we're maximizing investments and seeing returns very quickly. We are strong users of collaboration tools like SharePoint, so with the new capabilities with Teams and Power Automate—as they integrate with Acrobat Sign—it makes natural sense for us to use these tools to improve our collaboration across the organization."

Acrobat Sign user Iowa State University Foundation

# Get more from Microsoft SharePoint, Microsoft 365, and Dynamics 365.

Create more value from existing investments by building automated document collaboration, e-signature, and approval workflows into your custom business apps using documents and data from applications that you already use every day—like <u>SharePoint Online</u>, <u>Microsoft 365</u>, and <u>Dynamics 365</u>. Leverage customer data collected from agreements to create advanced conditional routing workflows or a customized experience for your Power Apps users. Or you can use the Acrobat Sign out-of-the-box integration with SharePoint Online, Microsoft 365, and Dynamics 365.

# Seamlessly integrate with 300 Power Automate connectors.

Connect your apps and business processes with automated workflows that connect to more than 300 Microsoft and thirdparty Power Automate connectors—like Salesforce, Dropbox, and more—so you can easily integrate Acrobat Sign into any of your existing enterprise and cloud applications.

# Working together to reimagine collaboration

As global trusted leaders of business solutions used by millions, Microsoft and Adobe are partnering to deliver a modern, secure, and connected hybrid workplace. It is centered on integrating Adobe's industry leading PDF, e-signature, and document automation capabilities in Microsoft's cloud solutions. Deliver exceptional digital experiences with Acrobat and Acrobat Sign integrated into your favorite Microsoft apps, including Microsoft 365, Teams, Dynamics 365, and more. Learn more at <a href="https://adobe.ly/dc-msft">https://adobe.ly/dc-msft</a>.

# About Adobe Document Cloud

Adobe Document Cloud provides an integrated set of applications and services, including Adobe Acrobat, Adobe Acrobat Sign, Adobe Scan, prebuilt integrations, and robust APIs, that accelerate business and improve end-to-end employee and customer experiences by enabling secure, compliant, and automated digital document and e-signature workflows.

| elect | Event                                          |   | Signed Up Customer               | s Os   | ign Up                                                                                                    |                           |               |                                                  |
|-------|------------------------------------------------|---|----------------------------------|--------|----------------------------------------------------------------------------------------------------|---------------------------|---------------|--------------------------------------------------|
| arch  |                                                |   | Search                           |        | and the second                                                                                                    |                           |               | -                                                |
| (C)   | Biking Trip<br>9/15/2018 10:00 AM              | > | Johnny Echostone<br>Biking       | SIGNED | Release Form                                                                                                    |                           |               | e Adventures                                     |
| 6     | Group Swimming in<br>Lake<br>9/21/2018 9:00 AM | > | Mary Burostone<br>Biking         | SIGNED |                                                                                                    |                           | 1             |                                                  |
| 次     | Hiking Trip<br>9/22/2018 6:00 AM               | > | Susanna Stubberod<br>Biking      | SIGNED | Course Location                                                                                                    | Corte have                |               | Courter                                          |
| Ŷ     | Yoga on the Water<br>9/25/2018 5:00 PM         | > | Sidney Higa<br><sup>Biking</sup> | NOT    | Lehi<br>Custome Name<br>Johnny Echostone<br>Phone                                                                                                    | Biking                    | Enal          | MA 00 8                                          |
| 6     | Group Swimming in<br>Lake<br>9/28/2018 9:00 AM | > | Scott Konersmann<br>Biking       | NOT    | Bringing Own Bike<br>Yes                                                                                                    | EFER NOT TO SAY           |               | one@gmail.com                                    |
| ŧ.    | Yoga on the Water<br>10/2/2018 5:00 PM         | > | Susie Signer<br>Biking           | NOT    | custome tay any angle data in a second data in a second data in a second data in a second data in a second data<br>Customer tayantare<br>July Estater<br>Orrice const | one or deal opposes Ton a | Date<br>01200 | lan to all of the roles that are provided by the |
| -     | Group Swimming in<br>Lake                      |   | Bethany Bosslady                 | NOT    |                                                                                                    |                           |               |                                                  |

Custom Power Apps built with SharePoint Online, Acrobat Sign, and Power Automate.

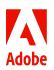

Adobe, the Adobe logo, Acrobat, Adobe Document Cloud, the Adobe PDF logo, and Document Cloud are either registered trademarks or trademarks of Adobe in the United States and/or other countries. All other trademarks are the property of their respective owners. 12/22